# Sử dụng lớp powerdot tạo trình diễn <sup>∗</sup>

Hendri Adriaens Christopher Ellison

Biên dịch: kyanh <mailto:kyanh@o2.pl>

Bản dịch số 329

<sup>∗</sup>Lớp này có thể tài về tại CTAN:/macros/latex/contrib/powerdot. Xem powerdot.dtx để biết thông tin về bản quyền của lớp powerdot.

# License & Copyright Information

```
This is the file 'powerdot-doc-vi(-print).pdf'
which is generated from the source 'powerdot-doc-vi.tex'.
              ----------------------------------------------------------
Copyright (C) 2005 kyanh <kyanh at o2 dot pl>
     ----------------------------------------------------------
This is a compiled work as described in
      http://www.latex-project.org/lppl.txt
This compiled work may be distributed and/or modified under the
conditions of the LaTeX Project Public License, either version 1.3
of this license or (at your option) any later version.
The latest version of this license is in
      http://www.latex-project.org/lppl.txt
and version 1.3 or later is part of all distributions of LaTeX
version 2003/12/01 or later.
This work has the LPPL maintenance status "maintained".
Current maintainer of this work is kyanh <kyanh at o2 dot pl>.
The following files constitute the 'powerdot-doc-vi' bundle
and *MUST* be distributed as a whole
README
powerdot-doc-vi.pdf
powerdot-doc-vi-print.pdf
img/
lst-bookmarks.png
powerdot-ciment.png
 powerdot-default.png
 powerdot-fyma.png
 powerdot-ikeda.png
 powerdot-simple.png
 powerdot-tyjca.png
 tab-contents.png
 tab-slide-contents.png
exa/
 README
 example-1.tex
 example-1.pdf
```
#### Tóm tắt nội dung

powerdot là lớp L<sup>A</sup>TEX cho phép tạo trình diễn nhanh chóng, chuyên nghiệp với kiểu dáng dễ dàng thay đổi. Lớp cung cấp nhiều công cụ giúp thiết kế trình diễn: overlay, ghi chú cá nhân, chế độ handout. Để xem trình diễn, bản DVI, PS, PDF của tài liệu đều có thể dùng được. Lớp cung cấp hệ thống mẫu mạnh, giúp phát triển dễ dàng các mẫu mới.

# Mục lục

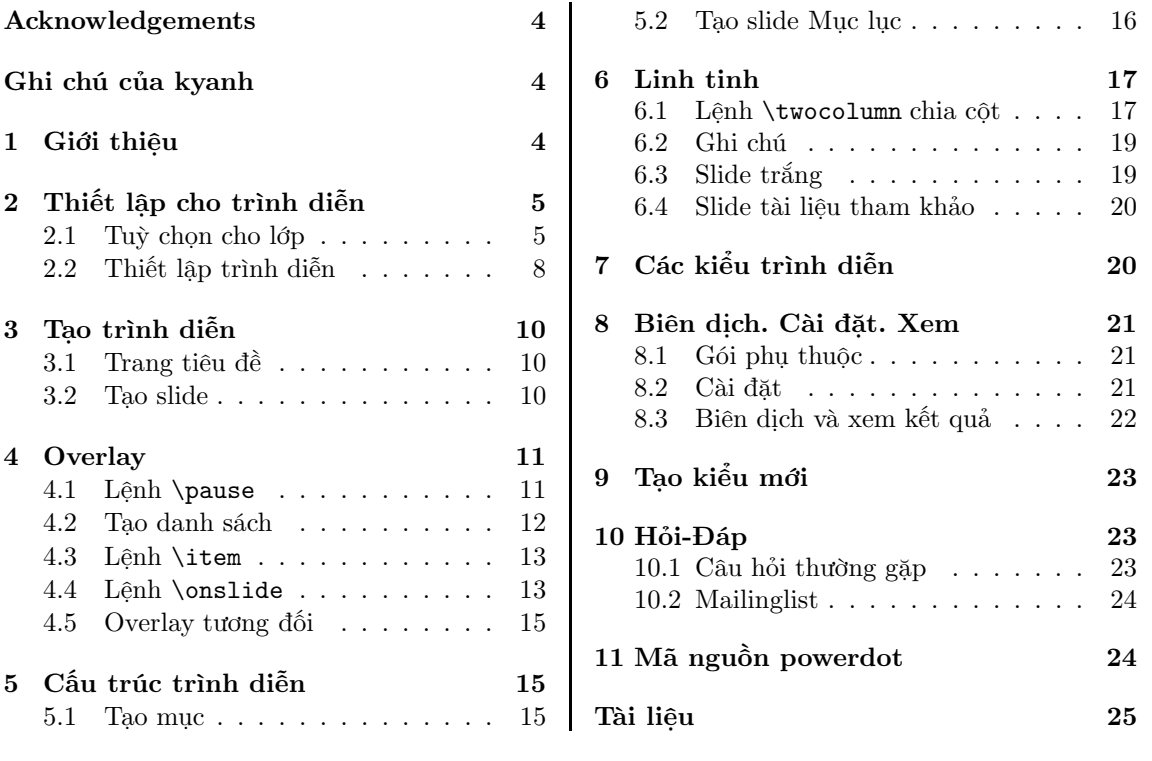

## Acknowledgements

The authors are grateful to Darren Dale and Herbert Voß for testing the class and its output. Further, we like to thank all style contributors (see section 7) and the testers of the first beta releases.

# Ghi chú của kyanh

Tài liệu này được biên dịch từ tài liệu chính thức của lớp powerdot. Có nhiều phần được thêm vào, một số phần khác được lượt bớt. Riêng Mục 7 ở trang 20 chưa được dịch vì chưa cần thiết lắm cho người dùng bình thường.

Nếu bạn muốn tin tài liệu này, hãy sử dụng tập tin powerdot-doc-vi-print.pdf.

Là người dùng Việt, bạn có thể tìm kiếm sự giúp đỡ tại http://www.viettug.org/.

Tài liệu này (bản PDF) được phân phối cùng với các ví dụ và hình ảnh như sau đây. Bạn có thể tải về bản đầy đủ của tài liệu ở http://download.viettug.org/.

img/

lst-bookmarks.png Danh sách bookmark của một trình diễn

tab-contents.png Bảng Mục lục ở một slide

tab-slide-contents.png Slide Mục lục và Bảng Mục lục

powerdot-default.png Kiểu trình diễn mặc định

powerdot-simple.png Kiểu trình diễn simple

powerdot-tyjca.png Kiểu trình diễn tyjca

powerdot-ikeda.png Kiểu trình diễn ikeda

powerdot-fyma.png Kiểu trình diễn fyma

powerdot-ciment.png Kiểu trình diễn ciment

exa/

example-1.tex Ví dụ đơn giản về powerdot.

## 1 Giới thiệu

Lớp powerdot cung cấp khả năng tạo trình diễn dễ dàng, chuyên nghiệp. Lớp được thiết kế để việc thiết kế trình diễn trở nên đơn giản nhất có thể, nhờ đó bạn không phải tốn thời gian với các yếu tố kỹ thuật. Tất nhiên, bạn phải có các kiến thức cơ bản về L<sup>A</sup>TEX.

Lớp được xây dựng nhờ mở rộng lớp prosper [8] và gói HA-prosper [2]. Gói HA-prosper có mục đích ban đầu là mở rộng và khắc phục vài lỗi, nhược điểm của lớp prosper. Thật không may là, không phải mọi nhược điểm của propser đều có thể khắc phục được. Chính vì lý do này, một dự án mới ra đời nhằm thay thế cho cả prosper và HA-prosper. Bạn đang đọc tài liệu về chính dự án đó ;)

Phần còn lại của mục này giúp bạn có cái nhìn tổng quan về lớp powerdot và tài liệu hướng dẫn này.

Cấu trúc của trình diễn luôn tương tự như ví dụ sau đây:

\documentclass[<class options>]{powerdot} \pdsetup{<pd options>} \begin{document} \begin{slide}{slide} noi dung \end{slide} \section{section} \begin{slide}[<slide options>]{slide} noi dung \end{slide} \begin{note}{ghi chu ca nhan} ghi chu \end{note} \end{document}

Có vài yếu tố tạo nên cấu trúc đó. Đầu tiên, lớp chấp nhân vài tuỳ chọn (class options) cho phép điều khiển kết quả xuất ví dụ, cỡ giấy, kiểu. Các tuỳ chọn này được bàn kỹ đến trong Mục 2.1. Thứ đến, là các tuỳ chọn trình diễn (pd options) điều khiển toàn cục các tính chất của trình diễn, ví dụ, các ghi chú ở chân trang. Những tuỳ chọn này đưọc nói đến ở Mục 2.2 ở trang 8.

Sau khi thiết lập với các tuỳ chọn, bạn có thể dùng môi truờng slide để tạo các trang (slide) trình diễn (xem Mục 3 ở trang 10) và môi trường note để tạo các ghi chú đi cùng với slide (xem Mục 6.2 ở trang 19). Bạn có thể dùng overlay để thể hiện nội dung theo từng bước (xem Mục 4 ở trang 11). Lệnh \section giúp bạn tạo cấu trúc cho trình diễn, giống như việc tạo chương, mục với tài liệu L<sup>A</sup>TEX thông thường (xem Mục 5 ở trang 15). Bạn cũng có thể lựa chọn các kiểu dáng của trình diễn sau khi xem Mục 7 ở trang 20. Cuối cùng, với Mục 8 ở trang 21, bạn sẽ biết cách biên dịch tài liệu nguồn để có kết quả là trình diễn thật sự. Ở mục này cũng có vài lưu ý về việc cài đặt lớp powerdot.

Mục 9 ở trang 23 có lẽ là phần hấp dẫn đối với ai quan tâm đến việc tạo kiểu dáng riêng cho trình diễn của mình, hoặc làm đẹp các kiểu dáng đã có.

Tài liệu này kết thúc với Hỏi-Đáp (Mục 10 ở trang 23), có thể giúp bạn trong những bước đầu làm quen với lớp powerdot.

# 2 Thiết lập cho trình diễn

Mục này mô tả các tuỳ chọn để điều khiển kết quả xuất của trình diễn.

#### 2.1 Tuỳ chon cho lớp

Các tuỳ chọn được cho khi gọi lệnh \documentclass, cách nhau bởi dấu phảy. Với mỗi tuỳ chọn dưới đây, giá trị mặc định được nêu trong mô tả – đó là giá trị sẽ được dùng khi bạn không nêu ra tuỳ chọn khi gọi lệnh \documentclass, hoặc khi bạn nêu tuỳ chọn đó nhưng không đi kèm giá trị nào.

mode Tuỳ chọn này xác định loại kết quả xuất, mặc định là present.

#### mode=present

Dùng present nếu bạn muốn tạo trình diễn thật sự (thay vì chỉ để kiểm tra trên màn hình). Với tuỳ chọn này, bạn có thể dùng overlay hoặc các hiệu ứng biến đổi. Đọc thêm ở Mục 4 ở trang 11 về overlay.

#### mode=print

Dùng print nếu bạn muốn in trình diễn của mình – với bản in, hiển nhiên các hiệu ứng hoặc overlay sẽ bị bỏ qua.

mode=handout

Dùng handout để có được bản xem qua (overview) trình diễn, với hai màu đen và trắng.

Bản này thích hợp cho mục đích cá nhân, để phân phối cho sinh viên, để minh họa trong khi bạn đang thuyết trình,...

#### nopagebreaks

Theo mặc định, với bản handout, mỗi trang sẽ bố trí hai slide. Nếu bạn muốn có nhiều hơn hai slide trên một trang, bạn hãy dùng tuỳ chọn này (tuỳ chọn này không có giá trị) khi gọi \documentclass, nhờ đó powerdot giúp L<sup>A</sup>TEX lựa chọn cách ngắt trang thích hợp.

paper Tuỳ chọn này có thể nhận ba giá trị sau. Mặc định là screen.

#### paper=screen

Trang trình diễn có tỷ lệ thông thường của màn hình (4/3). Kích thước trang thực sự là 8.25 inch – 11 inch. Kiểu này không phù hợp với mode=print hoặc mode=handout. Nếu bạn cố dùng paper=screen cùng với một trong mode vừa nói, powerdot sẽ tự động chuyển qua kiểu trang a4 kèm với lời nhắc nhở.

#### paper=a4paper

Trang trình diễn bằng khổ a4, dùng với mode=present hoặc mode=handout.

#### paper=letterpaper

Trang trình diễn kiểu letter

Vài thông tin quan trọng về cỡ trang, biên dịch và xem trình diễn đưọc cho ở Mục 8 ở trang 21. orient Tuỳ chọn này điều khiển hướng của trang, mặc định là landscape (nằm ngang).

#### orient=landscape

Trang trình diễn nằm ngang. Giá trị này không thích hợp với mode=handout. Nếu cố dùng mode đó với tuỳ chọn landscape, powerdot sẽ tự động chuyển qua kiểu portrait kèm theo lời nhắc nhở.

#### orient=portrait

Bố trí trang theo chiều đứng. Chú ý rằng không phải mọi kiểu trình diễn đều hỗ trợ chiều này. Vui lòng xem Mục 7 ở trang 20 để biết thêm chi tiết.

display Điều khiển việc xuất ra các trang trình diễn (slide) và ghi chú cá nhân (note). Mặc định là slides.

### display=slides

Chỉ trình bày các trang trình diễn.

#### display=slidesnotes

Trình bày đồng thời trang trình diễn và ghi chú cá nhân. Xem thêm ở Mục 6.2 ở trang 19.

#### display=notes

Chỉ xuất ra kết quả gồm các ghi chú cá nhân. Để có thể cho đúng số trang, bạn cần phải biên dịch ở chế độ slidenotes trước.

Dưới đây là vài tuỳ chọn khác điều khiển kết quả xuất.

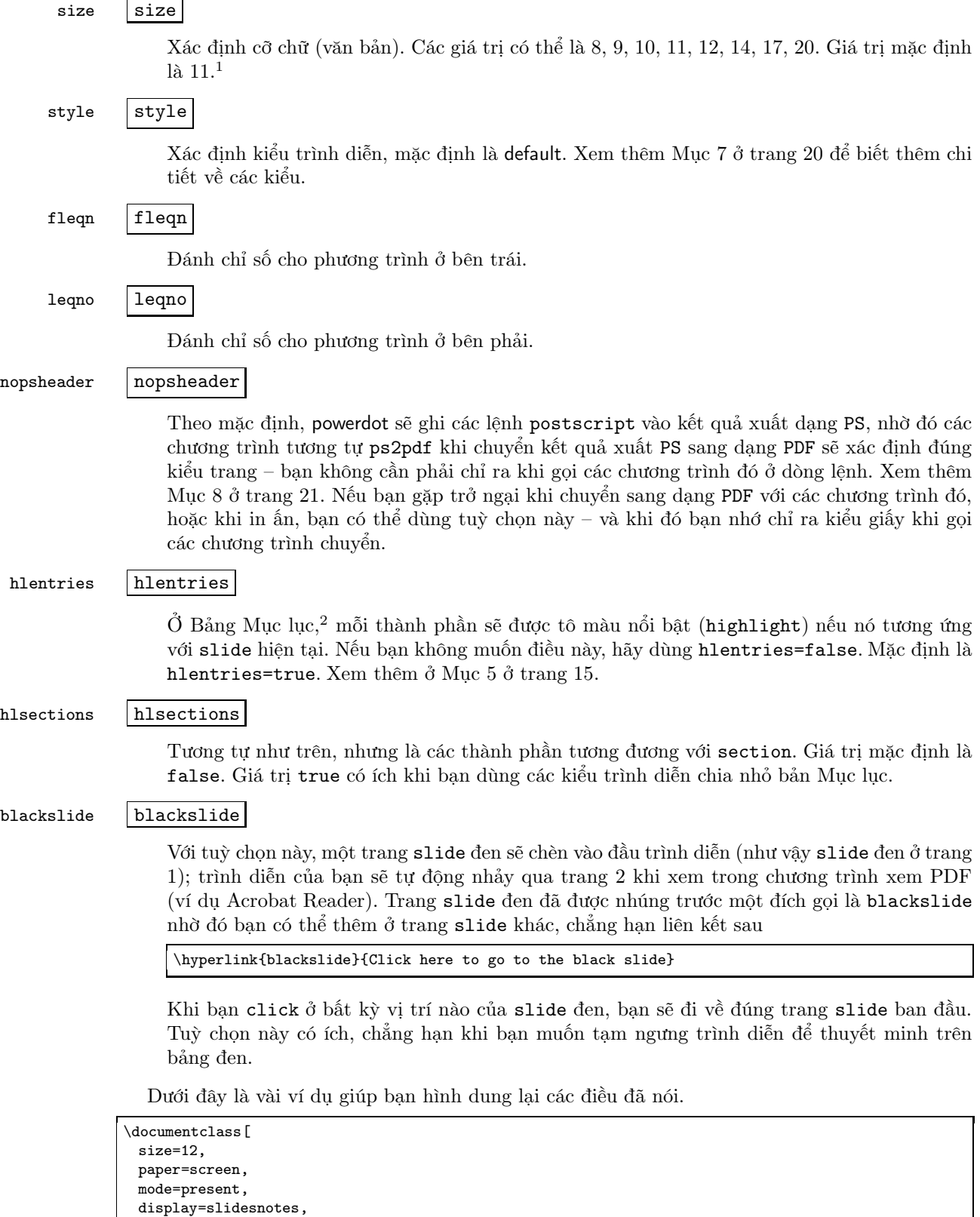

style=tycja,

 $^1$ Chú ý rằng, các cỡ không phải là 10, 11 hay 12 không phải là kiểu chuẩn – nên nếu dùng, trên hệ thống của bạn phải có cài đặt gói extsizes [10]. <sup>2</sup>Liệt kê các mục và các slide của trình diễn; bảng Mục lục xuất hiện ở mọi slide, trừ vài trường hợp đặc biệt.

```
nopagebreaks,
 blackslide,
 fleqn
]{powerdot}
```
Với ví dụ này, trình diễn sẽ dùng kiểu tycja, với trang slide đen, cỡ chữ 12 điểm, các phương trình được đánh số bên trái.

```
\documentclass [
 size=12,
 paper=letterpaper,
 mode=handout,
 display=slidesnotes,
 style=tycja,
 nopagebreaks,
 blackslide,
 fleqn
]{powerdot}
```
Ở ví dụ này, ta thay đổi kiểu trabg (paper) và chọn mode=handout cùng với tuỳ chọn nopagebreaks – nhờ đó nhiều hơn hai trang slide sẽ được bố trí trên một trang giấy!

#### 2.2 Thiết lập trình diễn

\pdsetup Dưới đây là các tuỳ chọn giúp bạn điều khiển tốt hơn nữa trình diễn của mình. Các tuỳ chọn này không phải chỉ ra khi gọi lệnh \documentclass, mà được chỉ ra trong tham số của lệnh \pdsetup. Có sự phân biệt này là vì lý do kỹ thuật.<sup>3</sup> Lệnh \pdsetup chấp nhận chỉ một tham số, là chuỗi các tuỳ chọn cách nhau bằng dấu phảy.

#### $lf \mid lf \mid$

Xác định nội dung của footer (chân trang) bên trái. Mặc định là rỗng.

rf rf

Như trên, nhưng cho bên phải.

#### $the slide$   $the slide$

Tuỳ chọn này xác định cánh đáng số các slide. Giá trị mặc định là

\arabic{slide}~/~\pageref∗{lastslide}

mà với nó, các slide sẽ đánh số tương tự như 5/22 (slide 5, tổng số slide 22). Chú ý rằng,  $\alpha$ <sup>1</sup> (arabic{slide} cho biết slide hiện tại, và  $\pageref*$ {lastslide} tổng số slide.<sup>4</sup>

#### thenote thenote

Tương tự như tuỳ chọn theslide, nhưng dành cho các ghi chú. Giá trị mặc định là

note~\arabic{note}~of~slide~\arabic{slide}

ở đây \arabic{note} là số chỉ ghi chú hiện tại. Kết quả sẽ tương tự như note 2 of slide 7. Với người dùng Việt, có lẽ phải định nghĩa lại như sau: ghi chú~\arabic{note}~/~\arabic{slide}.

#### trans trans

Xác định hiệu ứng biến đổi mặc định cho trình diễn. Các hiệu ứng này chỉ thấy được trong kết quả PDF. Xem thêm ở Mục 8 ở trang 21. Các hiệu ứng được hỗ trợ bao gồm: Split,

<sup>3</sup>Nếu bạn quan tâm, thử tìm đọc mục về xkvltxp trong tài liệu [3] về gói xkeyval).

<sup>4</sup>Ta phải dùng \pageref\*, phiên bản có sao của \pageref, được định nghĩa bởi hyperref nhờ đó ta thu đưọc số trang chứ không phải là liên kết đến trang.

Blinds, Box, Wipe, Dissolve, Glitter và Replace. Nếu bạn dùng chương trình xem hiểu dạng PDF 1.5 trở lên, bạn có thêm các hiệu ứng Fly, Push, Cover, Uncover và Fade. Điều quan trọng cần phải nhớ là, hầu hết các trình xem PDF đều phân biệt hoa thường, nên bạn phải chỉ ra Box thay vì box,...

Hiệu ứng mặc định là Replace – theo đó, khi xem trình diễn, slide sau sẽ thay thế slide trước. Để ý rằng, vài trình xem PDF (ví dụ Acrobat Reader 5) chỉ tạo các hiệu ứng khi xem ở chế độ toàn màn hình. Nếu bạn dùng một hiệu ứng riêng không có trong danh sách trên (ví dụ hiệu ứng Wipe với hướng theo ý bạn), powerdot sẽ nhắc nhở về hiệu ứng đó (rằng có thể chúng không xem được). Dưới đây là ví dụ

trans=Wipe /Di 0

Trong Acrobat (Reader), hiệu ứng Wipe khai báo như trên sẽ có hướng từ trái sang phải, thay vì từ trên xuống dưới như mặc định. Để biết thêm chi tiết, xem tài liệu tham khảo về định dạng PDF.

#### counters counters

Danh sách các counter (bộ đếm) cần được bảo vệ khi overlay. Tại sao? Các phương trình chẳng hạn, khi overlay (xem Mục 4 ở trang 11 sẽ được xử lý nhiều lần, do đó, số đếm của chúng không ngừng tăng lên nếu không được bảo vệ. Các bộ đếm được bảo vệ theo mặc định là equation, table, figure, footnote và mpfootnote. Nếu bạn muốn bảo vệ thêm chẳng hạn bộ đếm theorem và lemma, hãy dùng như ví dụ sau:

counters={theorem,lemma}

### list list

Tuỳ chọn này chấp nhận một tham số, là danh sách các tuỳ chọn dành riêng cho gói enumitem để điều khiển kết quả của danh sách tạo bởi các môi trường enumerate và itemize. Ví dụ

list={labelsep=1em,leftmargin=\*,itemsep=0pt,topsep=5pt,parsep=0pt}

Hãy xem tài liệu hướng dẫn của gói enumitem để có thêm các tuỳ chọn.

#### enumerate enumerate

Tương tự tuỳ chọn list, nhưng chỉ dành cho môi trường enumerate.

#### itemize itemize

Tương tự tuỳ chọn list, nhưng chỉ dành cho môi trường itemize.

Dưới đây là ví dụ về cài đặt cho trình diễn dùng lệnh \pdfsetup.

```
\pdsetup{
 lf=Trinh dien cua toi,
 rf=VietTUG,
 trans=Wipe,
 theslide=\arabic{slide}
}
```
Với thiết lập như trên, sẽ có chân trang bên trái và bên phải, hiệu ứng mặc định cho trình diễn là Wipe; ngoài ra, chỉ số slide sẽ không bao gồm tổng số slide như mặc định, mà chỉ gồm số chỉ slide hiện tại.

Một chú ý nhỏ về cách thể hiện ở chân trang (footer). Chỉ số slide (điều khiển bởi tuỳ chọn theslide) sẽ được thêm vào chân trang (footer). Hầu hết các kiểu trình diễn đều thêm vào bên phải. Nếu cả footer và chỉ số slide đều không rỗng, ~--~ sẽ được thêm vào để ngăn cách chúng. Khi thiết kế kiểu, ta có thể thay đổi cách xử lý này.

# 3 Tạo trình diễn

#### 3.1 Trang tiêu đề

\title Trang tiêu đề của trình diễn được tạo bởi \maketitle, tương tự như cách quen thuộc trong \author L<sup>A</sup>TEX chuẩn. Ví dụ

\and \date \maketitle

\documentclass{powerdot} \title{Title} \author{You \and me} \date{September 14, 2005} \begin{document} \maketitle ... \end{document}

Các khai báo author, title và date cho biết lần lượt tác giả, tiêu đề và ngày tháng cùa trình diễn. Trang tiêu đề được trình bày theo thiết kế của kiểu trình diễn. Xem tài liệu [12] về chi tiết của các lệnh \title và \author.

#### 3.2 Tạo slide

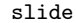

slide Phần trung tâm của mọi trình diễn là slide. Với powerdot, nội dung của mỗi slide được đặt trong môi trường slide.

```
\begin{align} \begin{cases} \frac{1}{\phi} & \text{if } \frac{1}{\phi} \end{cases} \end{align}\langle body \rangle\end{slide}
```
Ở Mục 4 ở trang liền sau, bạn sẽ biết tinh chỉnh với tuỳ chọn overlay. Bây giờ, hãy xem một ví dụ đơn giản:

\begin{slide}{First slide} Hello World. \end{slide}

Môi trường slide có một tham số bắt buộc, là tựa của slide. Khi một slide được tạo ra, tựa của nó sẽ được liệt kê trong Bảng Mục lục và trong danh sách các bookmark. Bảng Mục lục liệt kê tựa của tất cả các slide và các mục của trình diễn, và nó sẽ xuất hiện ở mọi slide.

Ở Bảng Mục lục, có các liên kết (khi biên dịch qua dạng PDF) nhờ đó bạn có thể dễ dàng tìm kiếm các slide trong trình diễn của mình. Trong khi đó, danh sách bookmark cũng tương tự như Bảng Mục lục, nhưng nó không xuất hiện bất kỳ slide nào, mà ở một cửa sổ đặc biệt của trình xem PDF. Trong ví dụ trên, tựa First slide sẽ xuất hiện trong cả Bảng Mục lục và danh sách bookmark. Danh sách bookmark chỉ có khi biên dịch kết quả thành dạng PDF.

Phần tham số bổ sung (hay tuỳ chon) ( $\langle options \rangle$ ) của slide cho phép chỉ định tựa sẽ xuất hiện ở Bảng Mục lục và danh sách bookmark. Tuỳ chọn cũng giúp ta chỉ định hiệu ứng (trans) dùng riêng cho slide đó thôi.

toc toc

Chỉ định tựa sẽ xuất hiện trong Bảng Mục lục, thay vì tựa của slide. Nếu dùng toc=, sẽ không có phần tử tương ứng nào được tạo ra ở Bảng Mục lục.

bm bm

Tương tự như trên, nhưng cho danh sách bookmark.

#### trans trans

Cách dùng tùy chọn này hoàn toàn tương tự như mô tả ở Mục 2.2 ở trang 8; các thay đổi mà tuỳ chọn này tạo ra chỉ có tác dụng trong slide đang xét, không phải cho toàn bộ trình diễn hay các slide khác.

Các tuỳ chọn toc và bm đặc biệt hữu ích nếu tựa của slide quá dài hoặc khi nó chứa các lệnh L<sup>A</sup>TEX mà kết quả của lệnh đó không thể hiện tốt trong danh sách bookmark. <sup>5</sup> Khi dùng tuỳ chọn toc và bm, bạn nhớ đặt các ký tự đặc biệt ',' và '=' bên trong cặp dấu ngoặc '{' và '}'. Dưới đây là ví dụ:

```
\begin{slide}[toc=,bm={LaTeX, i*i=-1}]{\color{red}\LaTeX, $i^2=-1$}
 My slide contents.
\end{slide}
```
Ở ví dụ này, tựa của slide sẽ là L<sup>A</sup>TEX,  $i^2 = -1$ . Kết quả này không thể nào thể hiện đúng trong danh sách bookmark. Đôi khi, việc cố gắng sửa chữa tựa có thể mang lại kết quả, nhưng thường thì cố gắng không như ý. Chính vì thế, ta đã dùng tuỳ chọn bm, nhờ đó kết quả thu được ở danh sách bookmark sẽ là LaTeX, i\*i=-1. Chú ý rằng, không có tựa nào được tạo ra ở Bảng Mục lục, do ta đã chỉ định toc=.

Cùng với môi trường slide, các kiểu trình diễn có cung cấp các môi trường riêng để tạo slide. Phổ biến nhất là môi trường wideslide để giả quyết vấn đề: đôi khi, nội dung của slide quá khổ, không thể bố trí trên một trang cùng với Bảng Mục lục; môi trường wideslide cho ta slide đặc biệt ở đó không xuất hiện Mục lục. Xem thêm Mục 7 ở trang 20 để biết thêm các môi trường cung cấp bởi các kiểu trình diễn.

### 4 Overlay

Với trình diễn, nhiều khi bạn không muốn mọi thông tin trên slide xuất hiện cùng một lúc, mà tuần tự từng ý từng ý một. Với powerdot, bạn có thể đạt kết quả này nhờ overlay. Mỗi slide hiển nhiên có thể gồm nhiều overlay; tại mỗi thời điểm, chỉ có một overlay được thể hiện.

#### 4.1 Lệnh \pause

\pause Cách đơn giản nhất để tuần tự hóa thông tin trên slide là dùng lệnh \pause.

 $\setminus$ pause [ $\langle number \rangle$ ]

Dưới đây là ví dụ đơn giản:

```
\begin{slide}{Simple overlay}
 power\pause dot
\end{slide}
```
Thông tin của slide được thể hiện và tiếp tục cho đến khi gặp lệnh \pause đầu tiên. Không có thêm kết quả nào xuất hiện cho đến khi bạn click chuột hoặc gõ phím bất kỳ. Sau đó, nội dung slide sẽ được thể hiện cho đến khi mọi thông tin đều xuất hiện hoặc cho tới khi gặp lệnh \pause kế tiếp. Trong ví dụ trên, power sẽ xuất hiện trong overlay đầu tiên, và powerdot sẽ xuất hiện ở overlay tiếp theo. Lệnh \pause thường được dùng cùng với các môi trường itemize hoặc enumerate. Ví dụ

```
\begin{slide}{Multiple pauses}
 power\pause dot \pause
 \begin{itemize}
   \item Let me pause\ldots \pause
   \item \ldots while I talk \pause and chew bubble gum. \pause
   \item Perhaps you'll be persuaded.
   \item Perhaps not.
 \end{itemize}
\end{slide}
```
 $5C$ ác bookmark được tạo bằng cách dùng \pdfstringdef từ gói hyperref, có thể chấp nhận vài ký tự có dấu chẳng hạn \"i.

Bởi vì \pause được dùng trước môi trường itemize, không có phần tử nào của danh sách xuất hiện cho tới overlay thứ ba. Sau đó, các phần tử sẽ lần lượt xuất hiện trong các overlay kế tiếp. Việc điều khiển danh sách sẽ được bàn kỹ hơn ở Mục kế tiếp.

Lệnh \pause có thể tham số bổ sung cho phép chỉ ra bao nhiêu overlay phải dừng. Ví dụ

\begin{slide}{Pause longer} \begin{itemize} \item A \pause \item B \pause[2] \item C \end{itemize} \end{slide}

Trong ví dụ trên, phần tử C của danh sách xuất hiện ở overlay thứ bốn. Tuỳ chon có vẻ vô dụng này sẽ được đề cập lại ở Mục tiếp theo, ở đó ta sẽ gặp lại ví dụ tương tự ví dụ trên đây.

#### 4.2 Tạo danh sách

Các môi trường tạo danh sách itemize và enumerate được xử lý đặc biệt trong powerdot. Chúng đều có tham số tuỳ chọn điều khiển bởi gói enumitem (xem [4]). Lớp powerdot cung cấp nhiều khóa cho tuỳ chọn này. Trong các ví dụ sau đây, các tính năng được minh họa với môi trường itemize, nhưng bạn cũng có thể áp dụng cách làm tương tự cho môi trường enumerate.

Dưới đây là ví dụ đơn giản nhất về cách dùng môi trường itemize:

```
\begin{slide}{Basic itemize}
 \begin{itemize}
   \item A \pause
   \item B \pause
   \item C
 \end{itemize}
\end{slide}
```
Kết quả của ví dụ là danh sách đơn giản, mỗi phần tử của nó được thể hiện ở một overlay.

type Giả định rằng ta muốn mọi phần tử của danh sách sẽ được thể hiện, nhưng tại mỗi thời điểm chỉ một và một phần tử của danh sách xuất hiện ở slide. Điều này có thể đạt được bằng cách chỉ định kiểu với type trong phần tham số bổ sung của môi trường (giá trị mặc định là 0).

```
\begin{slide}{Type 1 itemize}
 \begin{itemize}[type=1]
   \item A \pause
   \item B \pause
   \item C
 \end{itemize}
\end{slide}
```
Bây giờ, mọi phần tử đều được thể hiện với màu nhạt (màu được định nghĩa bởi kiểu trình diễn); khi overlay của một phần tử được thể hiện, phần tử đó sẽ được tô đậm để làm nổi bật nó so với các phần tử khác. Sự phân biệt của hai type có thể minh họa như sau (dấu  $*$  chỉ màu nhạt):

```
1: x-----2: xx----- *x-----
3: xxx---- **x----
4: xxxx--- ***x---
5: xxxxx-- ****x--
6: xxxxxx- *****x-
```
Các danh sách có thể lồng nhau. Khi xảy ra trường hợp này, các danh sách thứ cấp sẽ thừa hưởng giá trị của type ở môi trường cấp cao hơn. Tất nhiên, với bất kỳ danh sách nào, ta cũng có thể đặt lại giá trị cho type. Dưới đây là ví dụ về hai danh sách lồng nhau:

```
\begin{slide}{Nested lists}
 \begin{itemize}
   \item A\pause
   \begin{itemize}[type=1]
```

```
\item B\pause
   \end{itemize}
   \item C
 \end{itemize}
\end{slide}
```
Kết quả là phần tử A và B được thể hiện ở overlay đầu tiên, nhưng phần tử B được tô màu nhạt. Ở overlay thứ hai, phần tử B sẽ được tô màu đậm, và ở overlay thứ ba, C sẽ được tô đậm.

#### 4.3 Lệnh \item

\item Lệnh \item để tạo phần tử cho danh sách có thể nhận tham số bổ sung (optional) cho phép tạo các overlay linh hoạt hơn lệnh \pause.

 $\text{item}[\langle label \rangle] \leq \langle overlap \rangle$ 

Tham số bổ sung (overlays) này là danh sách các overlay mà phần tử sẽ xuất hiện (có nghĩa, một phần tử có thể xuất hiện ở một hay nhiều overlay được chỉ ra). Trong danh sách này, các overlay được cho bởi số, cách nhau bởi dấu phảy. Tham số (label) được hiểu tương tự như trong

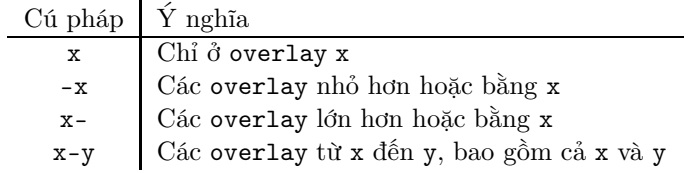

Bảng 1: Quy ước cho \item và \onslide

L<sup>A</sup>TEX chuẩn, xem chi tiết ở chẳng hạn [12].

Dưới đây là ví dụ

```
\begin{slide}{Active itemize}
 \begin{itemize}[type=1]
  \item<1> A
  \item<2> B
  \item<3> C
 \end{itemize}
\end{slide}
```
Với ví dụ này, phần tử A chỉ xuất hiện với màu tô đậm ở overlay 1, phần tử B chỉ xuất hiện  $+$ tô đậm ở overlay thứ hai,... Để ý rằng, do chỉ định type=1, nếu phần tử không phải là phần tử hiện tại, màu của nó được tô nhạt. Ta có thể minh họa như sau (dấu THƯỜNG chỉ màu nhạt):

```
1: --A----
2: --aB---
3: --abC--
```
Nếu chỉ định type=0 và nếu mỗi phần tử của danh sách đểu có thêm tham số bổ sung chỉ định overlay, thì một phần tử sẽ bị giấu hoàn toàn chứ không phải được tô màu nhạt. Ví dụ:

 $1: -A---$ 2: ---B--- 3: ----C--

Ví dụ nhiều hơn về cú pháp của  $\langle \text{overlays} \rangle$  được cho ở Mục tiếp theo.

#### 4.4 Lệnh \onslide

\onslide Các overlay có thể thu được nhờ lệnh \onslide.

#### $\on{\text{overdays}}{\text{text}}$

 $\ddot{O}$  lệnh này, tham số  $\langle \text{overlays} \rangle$  ở vị trí thứ nhất; tham số  $\langle \text{textt} \rangle$  ở vị trí thứ hai chỉ nội dung cần biểu diễn. Tham số (overlays) là danh sách các overlay, với cú pháp được nêu ở Bảng 1 ở trang trước. Xét ví dụ sau đây.

\begin{slide}{Simple onslide} \onslide{1,2}{power}\onslide{2}{dot} \end{slide}

Ở đây, chúng ta muốn power xuất hiện ở overlay thứ nhất và hai, và dot chỉ xuất hiện ở overlay thứ hai. Bạn có thể đoán được rằng, kết quả của ví dụ trên giống như khi dùng lệnh \pause ở ví dụ đầu tiên. Bạn có thể ngạc nhiên là, nếu vậy thì việc đưa ra lệnh \oneslide có vẻ rắc rối. Thực tế thì điều này có dụng ý, giúp cho bạn linh hoạt hơn trong quá trình tạo overlay.

\onslide+ Ta hãy xét ví dụ trên, nhưng với một chút thay đổi như sau:

```
\begin{slide}{Simple onslide+}
  \onslide+{1}{power}\onslide+{2}{dot}
\end{slide}
```
Bây giờ, cụm từ dot xuất hiện ở mọi overlay, nhưng nó có màu tô nhạt, và được tô màu bình thường chỉ khi nó xuất hiện ở overlay thứ hai. Điều này có nét tương tự như khi dùng type=1 đối với danh sách (xem Mục 4.2 ở trang 12). Để ý rằng, ở đây ta nói đến các overlay tổng quát, không chỉ đơn giản là danh sách. Ta minh họa kết quả trên như sau đây, chữ HOA chỉ rằng chữ được tô màu bình thường, còn chữ THƯỜNG chỉ màu nhạt

1: POWERdot 2: powerDOT

Ta để ý rằng, mặc dù thực hiện 'giấu' (\oneslide) hoặc tô màu nhạt (\oneslide+) cho nội dung  $\langle text \rangle$ , nó vẫn giữ một khoảng trắng cho phần nội dung đó – hệt như khi nội dung đó xuất hiện. Lệnh \onslide\* trong được mô tả sau đây sẽ không làm như vậy.

 $\partial^*$  Thay vì 'giấu' (hoặc tô màu nhạt) cho phần nội dung  $\langle text \rangle$ , nếu nội dung  $\langle text \rangle$  không được thiết lập để hiển thị ở  $\langle overlap \rangle$ , lệnh này bỏ qua hoàn toàn nội dung đó. Để rõ hơn, ta hãy xét ví dụ sau đây:

```
\begin{slide}{Simple onslide*}
 \onslide{1}{power}\onslide{2}{dot}\\
 \onslide+{1}{power}\onslide+{2}{dot}\\
 \onslide*{1}{power}\onslide*{2}{dot}
\end{slide}
```
Kết quả của hai dòng đầu tiên chúng ta đã quen thuộc. Hãy xét dòng thứ ba. Chữ power xuất hiện ở overlay thứ nhất, còn dot ở overlay thứ hai. Tuy nhiên, không có khoảng trắng nào được dành cho power ở overlay thứ hai. Do đó, dot sẽ xuất hiện ở vị trí mà power xuất hiện. Kết quả có thể minh họa như sau (chữ HOA: tô màu thường, chữ THƯỜNG: tô màu nhạt; mỗi chữ x tượng trưng cho một vị trí bỏ trống).

```
1: POWERxxx 2: xxxxxDOT
1: POWERdot 2: powerDOT
1: POWERxxx 2: DOTxxxxx
```
Ta kết thúc mục này với ví dụ phức tạp. Nhớ rằng những lệnh \item và \onslide nhận tham số  $\langle \text{overlays} \rangle$  là danh sách các overlay theo cú pháp ở Bản 1 ở trang trước.

```
\begin{slide}{Lists}
 \onslide{10}{chi o overlay 10}\par
 \onslide{-5}{cac onverlay <= 5}\par
 \onslide{5-}{cac overlay >= 5}\par
 \onslide{2-5}{cac overlay 2,3,4,5} par
 \onslide{-3,5-7,9-}{overlay >= 1, tru 4 va 8}
\end{slide}
```
### 4.5 Overlay tương đối

Thật phiền phải nhớ thứ tự các overlay để biểu diễn đúng nội dung nào trước, nội dung nội sau. Trong thực tế, ta chỉ cần nhớ, chẳng hạn chữ power sẽ xuất hiện trước chữ dot là đủ. Điều này có thể thực hiện nhờ overlay tương đối và môi trường tạo danh sách. Hãy xem ví dụ đơn giản sau đây

```
\begin{slide}{Relative overlays}
 \begin{itemize}
   \item A \pause
   \item B \onslide{+1}{(visible 1 overlay after B)}\pause
   \item C \onslide{+2-}{(appears 2 overlays after C, visible until the end)}
   \pause
   \item D \onslide{+1-6}{(appears 1 overlay after D, visible until overlay 6)}
   \pause
   \item E \pause
   \item F \pause
   \item G \onslide{+1-+3}{(appears 1 overlay after G for 3 overlays)}\pause
   \item H \pause
   \item I \pause
   \item J \pause
   \item K
 \end{itemize}
\end{slide}
```
Ở đây, ta vẫn dùng \oneslide, nhưng với cú pháp mới của cho các overlay. Đó là ta có thể sử dụng dấu '+' trong danh sách. Ở ví dụ đơn giản nhất,  $\partial_t$ t,  $\partial_t$  sẽ thể hiện nội dung ở một  $\overline{\partial}$ kế tiếp. Ta vẫn có thể dùng cú pháp đã nêu ở Bảng 1 ở trang 13. Ví dụ, \onslide{+1-6}{power} sẽ thể hiện chữ power ở các overlay kế tiếp cho đến overlay mang số 6. Ở ví dụ cuối cùng, \onslide{+1-+3}{power}, chữ power sẽ xuất hiện ở overlay kế tiếp và sẽ tiếp tục xuất hiện thêm ở 3 overlay nữa. Ta minh họa kết quả trên như sau đây (dấu \* đại diện cho tham số của các lệnh \onslide ở trên:

```
1: A
 2: A_B
 3: A_B*_C
 4: A_B__C__D
 5: A_B__C*_D*_E
 6: A_B__C*_D*_E_F
 7: A_B__C*_D__E_F_G_
 8: A_B__C*_D__E_F_G*_H
 9: A_B__C*_D__E_F_G*_H_I
10: A_{B_{-}}C*_{D_{-}}E_{F_{-}}G*_{H_{-}}I_{-}J11: A_B__C*_D__E_F_G__H_I_J_K
```
# 5 Cấu trúc trình diễn

#### 5.1 Tạo mục

\section Lệnh \section cho phép tạo một mục mới trong trình diễn, tương tự như cách dùng lệnh \section của lớp article.

 $\setminus \texttt{section}[\langle options\rangle]\{\langle section\ title\rangle\}$ 

Lệnh này sẽ tạo một slide chỉ với nội dung là (tựa đề)  $\langle$  section title $\rangle$  (hãy xem thêm về tuỳ chọn slide ở bên dưới). Tựa đề  $\langle section\,\,title \rangle$  cũng sẽ xuất hiện ở Bảng Mục lục và danh sách bookmark. Có vài tuỳ chọn cho lệnh này như sau:

tocsection Tuỳ chọn điều khiển việc tạo phần tử tương ứng cho section ở Bảng Mục lục. Giá trị mặc định true.

#### tocsection=true

Tạo mục tương ứng với section hiện tại trong Bảng Mục lục.

#### tocsection=false

Chỉ tạo slide cho mục nhưng không tạo phần tử tương ứng trong trang Mục lục.

#### tocsection=hidden

Tạo mục tương ứng trong Bảng Mục lục, nhưng mục này chỉ nhìn thấy khi bạn đang xem một trong các slide của Mục đang xét. Điều này có ích, chẳng hạn khi bạn có thêm thời gian để trình bày mục này (một cách dự trữ!).

slide Tuỳ chon này cho phép hay không lệnh \section tạo riêng cho nó một slide. Mặc định là true.

#### slide=true

Một slide được tạo ra với nội dung là tựa của mục.

#### slide=false

Không slide được tạo ra. Nếu đồng thời tocsection nhân giá trị false, thì lệnh \section không làm gì cả. Nếu tocsection nhận giá trị true hoặc hidden, thì chọn mục tương ứng trong Bảng Mục lục, ta sẽ nhày đến slide đầu tiên của mục (bởi không có slide riêng cho Mục).

template Tuỳ chọn này cho phép Mục đang xét chọn một mẫu khác. Theo mặc định, mội trường slide được dùng để tạo ra slide cho mục, nhưng nếu bạn muốn mẫu khác được dùng cho mục đích này, ví dụ wideslide, thì ban có thể dùng tuỳ chọn này để chỉ định mẫu đó. Xem thêm ở Mục 7 ở trang 20 để biết thêm chi tiết về các mẫu của các kiểu khác nhau.

> Cuối cùng, mọi tuỳ chọn của slide đều có thể dùng cho \section, ví dụ toc=, bm=,... Xem thêm ở Mục 3 ở trang 10.

#### 5.2 Tạo slide Mục lục

\tableofcontents Lệnh này tạo slide Mục lục giúp bạn có cái nhìn tổng quan về trình diễn hoặc một phần (mục) của trình diễn. Lệnh này chỉ được dùng bên trong môi trường tạo slide, và bạn có thể gọi nó bao nhiêu lần tuỳ thích.

> Nội dung được nói đến trong mục này là nội dung của slide Mục lục. Để ý rằng, slide Mục lục khác với Bảng Mục lục. Một trình diễn chỉ có một Bảng Mục lục nhưng có thể có nhiều slide mục lục.

\tableofcontents  $[\langle options \rangle]$ 

Có vài tuỳ chọn cho lệnh như sau:

type Xác định giấu hoặc tô nhạt một vài phần (phụ thuộc vào giá trị của content dưói đây). Giá trị mặc định là 0. So sánh với tuỳ chọn type của môi trường tạo danh sách ở Mục 4.2 ở trang 12.

type=0

Nếu nội dung không đúng kiểu như chỉ ra ở tuỳ chọn content, nó sẽ được giấu đi.

type=1

Như trên, nhưng thay vì giấu đi, nội dung sẽ được hiện với màu tô nhạt.

content Tuỳ chọn này cho phép xác định những phần tử nào sẽ được thể hiện ở slide mục lục. Giá trị mặc định là all. Mô tả dưới đây giả định rằng type=0 được chọn. Bạn có thể dễ dàng suy ra kết quả khi type=1 từ mô tả này.

#### content=all

Cho ra slide đầy đủ, gồm mọi mục và slide trong trình diễn của bạn, trừ các mục ẩn (xem mô tả trong Mục 5.1 ở trang 15).

#### content=sections

Chỉ liệt kê các Mục của trình diễn.

```
content=currentsection
```
Chỉ liệt kê các slide của mục hiện tại.

#### content=future

Liệt kê mọi mục và slide bắt đầu từ slide hiện tại.

#### content=futuresections

Liệt kê mọi mục bắt đầu từ mục hiện tại.

Dưới đây là ví dụ nhỏ. Trình diễn ở ví dụ này gồm các mục, dầu mỗi mục là slide mục lục có nhiệm vụ tóm tắt (liệt kê) các phần của Mục đó.

```
\begin{slide}[toc=,bm=]{Overview}
```

```
\tableofcontents[content=sections]
\end{slide}
\section{First section}
\begin{slide}[toc=,bm=]{Overview of the first section}
 \tableofcontents[content=currentsection,type=1]
\end{slide}
\begin{slide}{Some slide}
\end{slide}
\section{Second section}
...
```
# 6 Linh tinh

#### 6.1 Lệnh \twocolumn chia cột

\twocolumn Lệnh \twocolumn cho phép bố trí nội dung ở hai cột của trang.

\twocolumn{ $\{options\}$ }{ $\{left\}$ }{ $\{right\}$ }

Lệnh này sẽ bố trí  $\langle left \rangle$  và  $\langle right \rangle$  vào hai cột bên trái và bên phải của slide. Kích thước của các cột được cho ở tuỳ chọn  $\langle options \rangle$ .

#### lineheight lineheight

Nếu lineheight được chỉ ra, một dòng kẻ (tạo ra nhờ lệnh \psline) với chiều cao chỉ định được chèn để phân cách hai cột. Ví dụ lineheight=6cm.

#### lineprop lineprop

Các khai báo pstricks để chỉ thuộc tính của dòng kẻ. Ví dụ

lineprop={linestyle=dotted,linewidth=3pt}

lfrheight lfrheight

Tạo ra một khung (frame) với chiều cao chỉ định xung quanh cột bên trái.

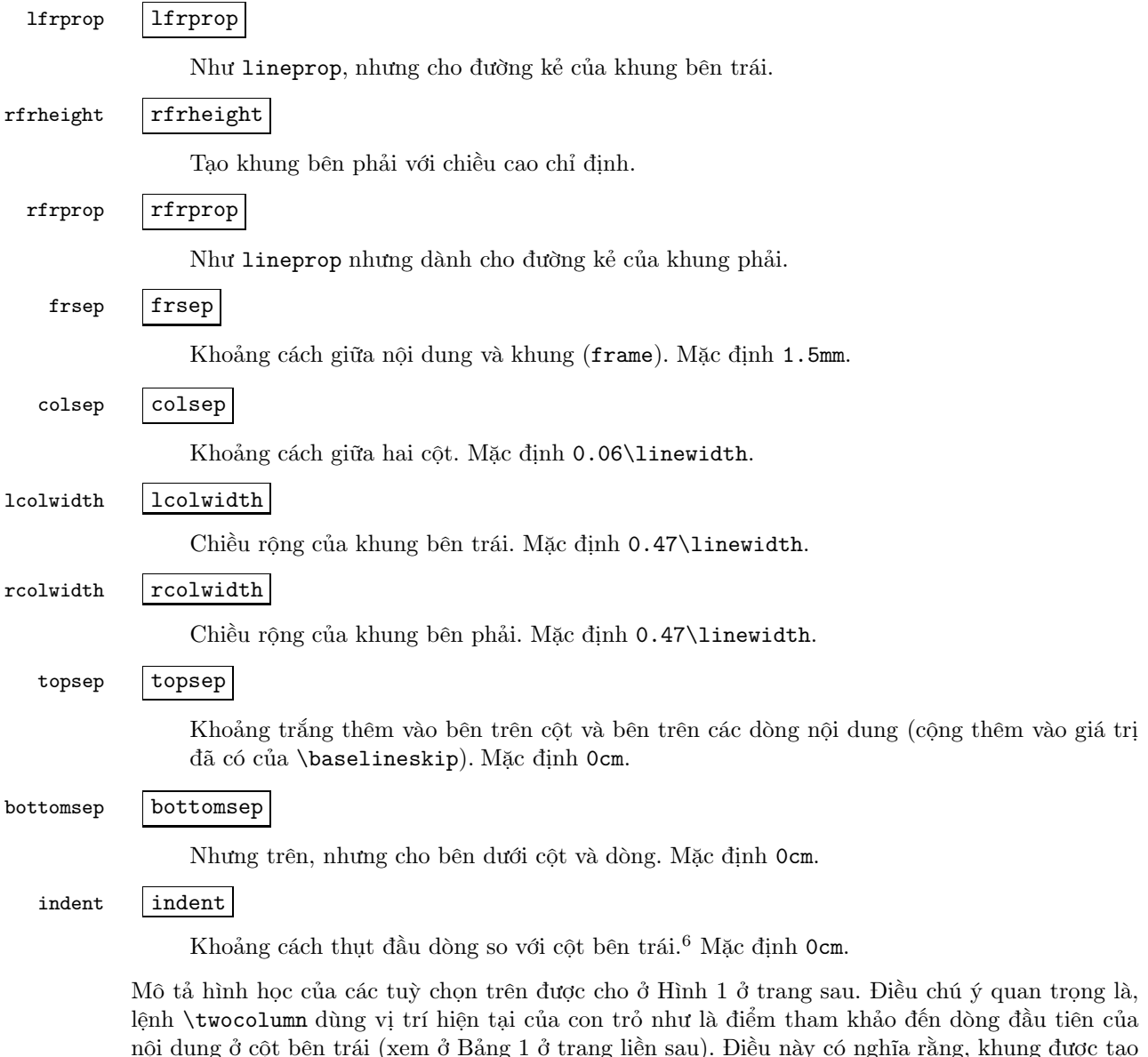

nội dung ở cột bên trái (xem ở Bảng 1 ở trang liền sau). Điều này có nghĩa rằng, khung được tạo ra sẽ ảnh hưởng đến dòng trước đó. Hãy dùng chẳng hạn topsep=0.3cm để thêm khoảng trắng thích hợp vào giữa hai dòng này. Giá trị mặc định của topsep là 0cm được lấy với giả định rằng không có nội dung nào trước khi bắt đầu chế độ hai cột. Trong trường hợp này, dòng đầu tiên của cột bên trái có vị trí như các dòng (đầu tiên) tạo ở các slide khác. Việc cài đặt topsep=0cm bảo đảm điều này. Tuy nhiên, việc phối hợp hai giá trị topsep và indent cho phép bạn định vị dòng đầu tiên của cột bên trái theo ý bạn.

Lệnh \twoclumn tính toán chiều cao của cột dựa trên nội dung của nó, nhờ đó mới có thể bố trí đúng nội dung vào các cột. Việc tính toán này đưọc tinh chỉnh nhờ lấy giá trị lớn nhất trong hai giá trị lfrheight và rfrheight.

```
\begin{slide}{Two columns}
 Here are two columns.
 \twocolumn{lfrprop={linestyle=dotted,linewidth=3pt},
   lfrheight=4cm,rfrheight=5cm,lineheight=3cm,topsep=0.3cm
 }{left}{right}
 That were two columns.
\end{slide}
```
<sup>6</sup>Horizontal indent left to the left column

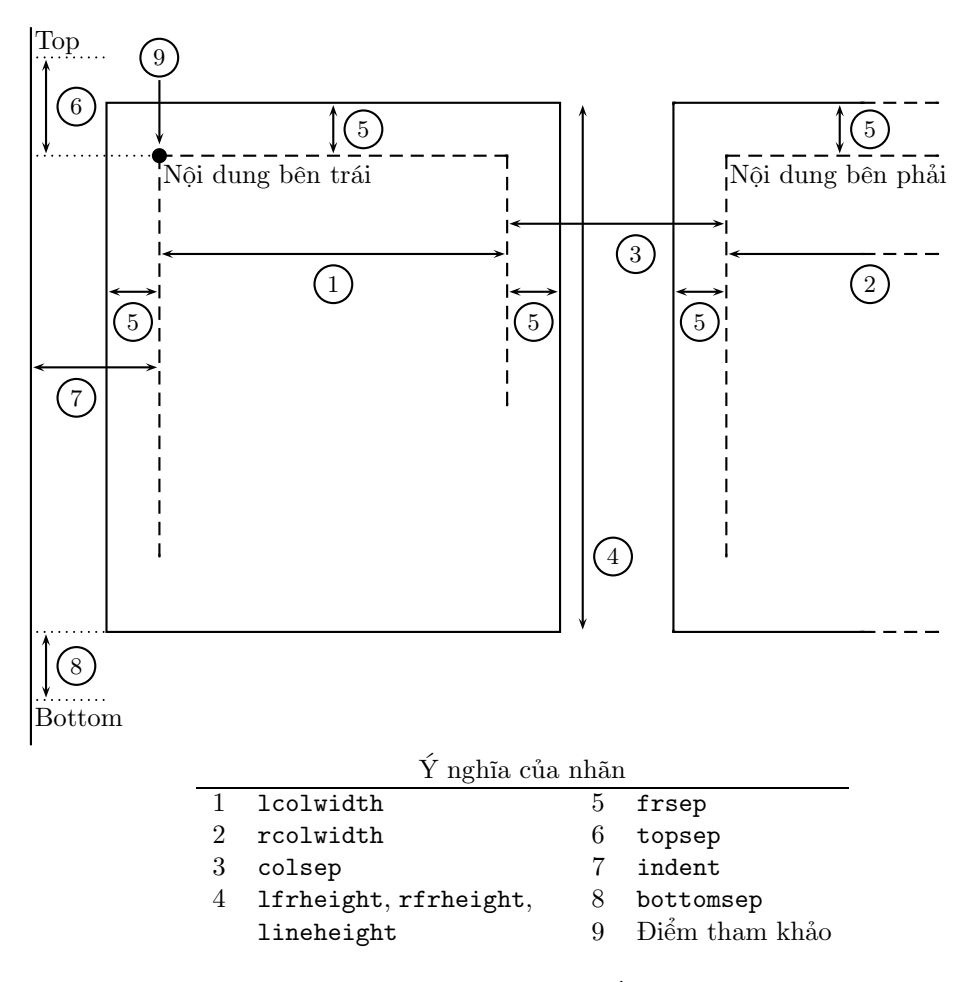

Hình 1: Các kích thước ở chế độ hai cột.

#### 6.2 Ghi chú

note Môi trường note dùng để có các ghi chú (cá nhân) đi cùng với trình diễn. Có thể điều làm xuất hiện các ghi chú này nhờ tuỳ chọn display đã nói ở Mục 2.1. Dưới đây là ví dụ

```
\begin{slide}{Chewing gum}
...
\end{slide}
\begin{note}{Reminder for chewing gum}
 Don't forget to mention that chewing gum is sticky.
\end{note}
```
# 6.3 Slide trắng

emptyslide Môi trường emptyslide tạo ra một slide trắng (không có nội dung gì). Nhờ đó, bạn có thể nạp vào hình vẽ chẳng hạn. Nên nhớ rằng, nếu không dùng slide trắng, bạn phải chỉ ra tựa đề của slide và điều này sẽ ảnh hưởng đến Bảng Mục lục cũng như danh sách bookmakr. Ví dụ

```
\begin{emptyslide}{}
 \centering
 \vspace{\stretch{1}}
 \includegraphics[height=0.8\slideheight]{me_chewing_gum.eps}
 \vspace{\stretch{1}}
\end{emptyslide}
```
Lệnh \includegraphics được lấy từ gói graphicx [5]. Lệnh \stretch dùng để canh hình vẽ theo chiều đứng. Cả hai lệnh này đưọc mô tả trong [12]. Chú ý rằng, các biến độ dài \slideheight và slidewidth được dùng để bố trí hình vẽ vừa vẹn lên slide.

#### 6.4 Slide tài liệu tham khảo

thebibliography powerdot định nghĩa lại môi trường thebibliography của lớp chuẩn article để tạo trang tài liệu tham khảo. Sự khác biệt là môi trường mới không tạo ra tựa đề và không tạo các dòng chữ ở đầu trang (header); các tính chất khác đều được bảo toàn. Bạn có thể dùng một trong hai cách sau đây (tuỳ thuộc bạn có dùng BiBTEX hay không):

> \begin{slide}{Slide} \cite{someone} \end{slide} \begin{slide}{References} \begin{thebibliography}{1} \bibitem{someone} Article of someone. \end{thebibliography} \end{slide}

\begin{slide}{Slide} \cite{someone} \end{slide} \begin{slide}{References} \bibliographystyle{plain} \bibliography{YourBib} \end{slide}

Trong trường hợp bạn có một danh sách rất dài các tài liệu tham khảo, bạn có thể muốn chia danh sách đó thành nhiều slide, giống như cách làm của gói natbib và bibentry [7]. Việc dùng cả hai gói đó sẽ làm bạn vừa ý:

```
\begin{slide}{References (1)}
 \bibliographystyle{plain}
 \nobibliography{YourBib}
 \bibentry{someone1}
 \bibentry{someone2}
\end{slide}
\begin{slide}{References (2)}
 \bibentry{someone3}
\end{slide}
```
Bạn nên tìm kiếm tài liệu về việc trích dẫn và các tạo danh sách tài liệu tham khảo trong [12].

# 7 Các kiểu trình diễn

Lớp powerdot được phân phối cùng với một số kiểu (style, xì-tin :) được mô tả dưới đây. Bạn nên thử qua chúng để chọn lấy kiểu ưa thích. Việc lựa chọn kiểu đã nói đến trong Mục 2.1 ở trang 5.

default

Kiểu mặc định, chỉ với màu xanh sáng và trắng. Một bông hoa ở góc trên bên trái của mỗi slide. Kiểu này cung cấp môi trường wideslide và hướng portrait. Mỗi slide có Bảng Mục lục ở bên trái (chế dộ landscape) hoặc bên dưới (chế độ portrait). Kiểu này đòi hỏi gói pifont.

simple

Kiểu đơn giản chỉ với hai màu đen, trắng. Hỗ trợ môi trường wideslide và hướng portrait. Bảng Mục lục được bố trí bên trái (landscape) hoặc bên dưới (portrait) của slide. Kiều này cần gói amssymb và gói pifont.

tycja

Kiểu với màu vàng và xanh thẫm. Hỗ trợ môi trường widestyle và hướng portrait. Bảng Mục lục bố trí bên phải (landscape) hoặc bên dưới (portrait). Đòi hỏi gói pst-grad [15, 16] và gói pifont.

#### ikeda

Kiểu với màu đỏ, xanh (màu khung, bóng) và màu sáng (cho nội dung). Kiểu này thiết kế các đường khung, viền khá đẹp. Hỗ trợ môi trường wideslide và hướng portrait. Bảng mục lục bố trí bên trái (landscape) hoặc bên dưới (portrait). Đòi hỏi gói calc và gói pifont.

fyma

Nguyên gốc của kiểu này là của Laurent Jacques dành cho prosper. Dựa trên bản gốc đó, L. Jacques tạo ra bản cho HA-prosper với vài tính năng nổi trội. Được phép của L. Jacques, kiểu này được Shun'ichi J. Amano chuyển thành phiên bản cho powerdot. Kiểu đưọc thiết kế gọn đẹp, với màu xanh sáng và màu nền gradient. Kiểu hỗ trợ môi trường wideslide và hướng portrait; ngoài ra, còn cung cấp các mẫu đặc biệt để tạo Mục trong trình diễn. Bảng Mục lục được bố trí bên trái (landscape) hoặc bên dưới (portrait). Đòi hỏi các gói pst-grad [15, 16].

#### ciment

Bản nguyên thuỷ của kiểu này là của Matheiu Goutelle dành cho prosper và HA-prosper. Được phép của tác giả, bản đó được thay đổi để dành cho powerdot. Với kiểu này, màu nền slide được trang điểm bằng nhiều đường kẻ ngang màu xám. Bảng mục lục đưọc bố trí bên trái (landscape) hoặc bên phải (portrait). Đòi hỏi gói pifont.

# 8 Biên dịch. Cài đặt. Xem

#### 8.1 Gói phụ thuộc

Ở Bảng 2 là danh sách các gói đòi hỏi bởi powerdot (gói phụ thuộc của các gói trong bảng này không được liệt kê). Chú ý rằng mỗi kiểu có những đòi hỏi riêng (xem Mục 7 ở trang trước). Trong bảng dưới đây, các gói 'bắt buộc' cho biết bạn không thể dùng phiên bản cũ hơn của gói đó; trong khi các gói 'đã kiểm tra' có nghĩa powerdot đã được kiểm tra sự tương thích với phiên bản đã chỉ ra, nhưng có thể vẫn gặp lỗi với các phiên bản cũ hơn hoặc mới hơn của gói đó. Để biết phiên bản của các gói được dùng, bạn hãy thêm lệnh \listfiles vào đầu tài liệu, biên dịch bằng L<sup>A</sup>TEX rồi mở tập tin .log để xem kết quả. Để có bản cập nhật của các gói trên, bạn có thể tài chúng về từ CTAN [6] hoặc VietTUG [1].

| $G\delta i/\epsilon \hat{a}p \sin$ | Phiên bản | Ngày                    | Mức đô      |
|------------------------------------|-----------|-------------------------|-------------|
| $x$ keyval [3]                     | 2.5c      | $2005/\overline{07/10}$ | bắt buộc    |
| pstricks.sty $[15, 16]$            | 0.21      | 2004/05/12              | bắt buộc    |
| xcolor [9]                         | 1.11      | 2004/05/09              | bắt buộc    |
| enumitem $[4]$                     | 1.1       | 2005/05/12              | bắt buộc    |
| article class                      | 1.4f      | 2004/02/16              | đã kiểm tra |
| geometry [14]                      | 3.2       | 2002/07/08              | đã kiểm tra |
| hyperref [13]                      | 6.74m     | 2003/11/30              | đã kiểm tra |
| $graphicx$ [5]                     | 1.0f      | 1999/02/16              | đã kiểm tra |
| float $[11]$                       | 1.3d      | 2001/11/08              | đã kiểm tra |

Bảng 2: Gói phụ thuộc

#### 8.2 Cài đặt

Bạn tải về các gói sau đây: ftp://tug.ctan.org/pub/tex-archive/macros/latex/contrib/powerdot.zip ftp://tug.ctan.org/pub/tex-archive/macros/latex/contrib/enumitem.zip ftp://tug.ctan.org/pub/tex-archive/macros/latex/contrib/xcolor.zip ftp://tug.ctan.org/pub/tex-archive/macros/latex/contrib/xkeyval.zip ftp://ftp.jaist.ac.jp/pub/TeX/tex-archive/graphics/pstricks/latex/pstricks.sty

Sau khi xả nén các tập tin .zip (vào cùng thư mục nào đó), bạn có được cấu trúc thư mục như sau.

```
enumitem
'-- enumitem.sty
powerdot
|-- doc
|-- run
| |-- powerdot-*.sty
   | '-- powerdot.cls
'-- source
    '-- powerdot.dtx
xcolor
|-- xcolor.ins
xkeyval
|-- doc
|-- run
   | |-- *.tex
| |-- *.sty
```
Bạn phải làm công việc tương đối phức tạp sau đây: biên dịch tập tin xcolor.ins. Nếu chương trình soạn thảo của bạn không hỗ trợ việc biên dịch tập tin này, bạn thử chạy từ dòng lệnh (tại thư mục xcolor)

latex xcolor.ins

Việc biên dịch này đảm bảo rằng trong thư mục xcolor ở trên sẽ xuất hiện thêm các tập tin .def, .sty và .pro.

Bây giờ hãy tìm đến thư mục LocalTeXMF trên hệ thống của bạn. Đó thường là c:\localtexmf đối với MikTEX hoặc là ~/texmf đối với teTEX. Hãy tạo các thư mục sau bên dưới thư mục LocalTeXMF

tex/latex/xcolor tex/latex/enumitem tex/latex/xkeyval tex/latex/powerdot tex/latex/pstricks dvips/xcolor

Hãy chép các tập tin vào thư mục tương ứng

```
dvips/xcolor <= xcolor/*.pro
tex/latex/xcolor <= xcolor/*.def xcolor/*.sty
tex/latex/enumitem <= enumitem/enumitem.sty
tex/latex/xkeyval <= xkeyval/run/*
tex/latex/powerdot <= powerdot/run/*
tex/latex/pstricks <= pstricks.sty
```
Cuối cùng, hãy cập nhật hệ thống TEX của bạn. Với teTEX, bạn thi hành lệnh sau

 $\frac{1}{2}$  texhash  $\frac{1}{2}$  texmf

còn với MikTEX, bạn chạy chương trình mo.exe (từ Menu RUN chẳng hạn) rồi chọn 'Refresh now' để cập nhật hệ thống TEX.

#### 8.3 Biên dịch và xem kết quả

Để có được trình diễn thực sự, đầu tiên, bạn biên dịch tài liệu nguồn bằng LAT<sub>EX</sub>. Kết quả DVI cho bởi bước này có thể xem bằng trình YAP của MikTEX.<sup>7</sup> Thật không may, các chương trình xdvi và kdvi trên hệ thống \*nix không hỗ trợ tập tin DVI có nhúng mã lệnh PostScript, do đó, bạn không thể thấy kết quả như ý với các trình xem này. Nếu trình xem DVI hỗ trợ PostScript, hãy chắc rằng các cài đặt của trình xem đó khớp với các thuộc tính tương ứng của trình diễn. Khi

<sup>7</sup>Trừ khi bạn sử dụng gói pstricks-add làm ảnh hưởng đến cách tính tọa độ của YAP.

bạn tạo ra trình diễn screen, bạn nên cài đặt để trình xem hiển thị khổ xem letter. Tốt hơn nữa, nếu trình xem cho phép, bạn hãy chỉnh cỡ trang xem là 8.25 inch và 11 inch.

Chú ý rằng, các kết quả, hiệu ứng tạo với mã lệnh PostScript hoặc PDF không thể thấy được với trình xem DVI. Ví dụ, việc che giấu các phần tử của danh sách, việc tạm dừng slide bằng lệnh \pause, ...

Nếu bạn muốn có kết quả postscript của tài liệu, sử dụng chương trình dvips để chuyển từ tập tin DVI thu được sang sạng PS. Nhớ đừng chỉ ra cỡ trang ghi gọi lệnh này, bởi powerdot đã ghi sẵn các mã lệnh PostScript để định cỡ trang.

Cuối cùng, từ kết quả PS, bạn có thể có được kết quả PDF bằng cách sử dụng chương trình chuyển đổi ps2pdf. Để ý rằng, chương trình ps2pdf cần sử dụng các công cụ của PostScript. Trên hệ thống Slackware Linux chẳng hạn, sau khi cài teT<sub>E</sub>X, bạn có thể cài thêm các gói espgs và gnu-gs-fonts để đảm bảo chương trình ps2pdf làm việc tốt. Với hệ thống TEX trên Windows, bạn phải cài thêm chương trình ghostscript chẳng hạn.

Từ kết quả PS, bạn cũng có thể dùng chương trình psnup để đặt nhiều slide lên cùng một trang.

Trong quá trình chuyển đổi DVI sang sạng PS rồi PDF, nếu bạn gặp trục trặc với cỡ trang hoặc hướng trang, thử dùng tuỳ chọn nopsheader như đã nói ở Mục 2.1 ở trang 5; khi đó, bạn nhớ chỉ ra thiết lập của mình ở dòng lệnh khi gọi các chương trình dvips hoặc ps2pdf.

Tóm lại, nếu bạn có tài liệu foo.tex, thì quá trình biên dịch để tạo trình diễn gồm các bước sau (dấu \$ chỉ dấu nhắc ở dòng lệnh)

```
$ latex foo
```
\$ latex foo

\$ dvips −o foo.ps foo.dvi

```
$ ps2pdf foo.ps
```
(phải biên dịch một, hai hoặc nhiều lần hơn bằng latex để các tham khảo chéo được chính xác.)

# 9 Tạo kiểu mới

Mục này bàn về việc thiết kế kiểu mới cho powerdot. Mục này sẽ được dịch trong bản tiếp theo của tài liệu ;)

### 10 Hỏi-Đáp

#### 10.1 Câu hỏi thường gặp

Dưới đây là các câu hỏi thường gặp. Hãy đọc kỹ, vì trục trặc của bạn có thể tìm thấy lời giải ở đây.

- Q1 Lớp powerdot có cung cấp ví dụ? Tìm chúng ở đâu?
- A1 Trong thư mục tài liệu doc của bộ cài đặt L<sup>A</sup>TEX, bạn có thể tìm thấy các ví dụ cho powerdot. Nếu không thấy ở đó, bạn có thể tải chúng về từ CTAN:/macros/latex/contrib/powerdot [6].
- Q2 Sao tôi gặp lỗi chỉ với ví dụ đơn giản nhất?
- A2 Bạn đã đọc Mục 8.1 ở trang 21 chưa?
- Q3 Tôi gặp lỗi typo trong tài liệu nguồn, do đó gặp lỗi khi biên dịch tài liệu. Sau đó, tôi đã sửa lỗi typo đó và biên dịch, nhưng lỗi đã gặp vẫn xuất hiện.
- A3 Hãy xóa các tập tin .bm và .toc và thử lại xem.
- Q4 Các môi trường figure và table sinh ra lỗi: Note in outer par mode.
- A4 Bạn đã yêu cầu L<sup>A</sup>TEX dùng các môi trường float, tương tự như ví dụ sau

\begin{figure}[htb]

Nguyên nhân sinh ra lỗi là L<sup>A</sup>TEX không có chỗ để bố trí float. Vì thế, hãy thử bỏ đi tham số của môi trường figure hoặc table, trong ví dụ trên là [htb].

Q5 Tôi có thể đóng góp cho dự án powerdot?

A5 Tất nhiên. Nếu bạn gặp (lỗi) BUGS<sup>8</sup> hoặc lỗi typo, vui lòng gửi thư đến mailinglist (xem Mục 10.2). Nếu bạn thiết kế kiểu trình diễn riêng và muốn chúng có trong bản phân phối của powerdot, vui lòng gửi email riêng cho tác giả. Chú ý rằng, tác phẩm của bạn sẽ được phân phối theo license và copyright của powerdot; tên của bạn sẽ được nêu trong tài liệu của powerdot.

Nếu bạn có các câu hỏi khác, không nằm trong danh sách trên, hãy xem Mục kế tiếp để biết cách tìm câu trả lời.

#### 10.2 Mailinglist

powerdot có mailinglist riêng ở

#### http://www.freelists.org/list/powerdot

Với vấn đề bạn gặp phải, thử tìm kiếm ở phần lưu trữ (archive) của mailinglist. Nếu không tìm ra, bạn có thể đăng ký làm thành viên của mailinglist bằng cách vào phần subscribe và nhấn nút go. Hãy kiểm tra hộp thư của bạn vào theo các hướng dẫn trong đó. Sau khi là thành viên của mailinglist, bạn có thể gửi các câu hỏi mới, bằng cách gửi email tới địa chỉ

#### powerdot@freelists.org

Khi gửi câu hỏi đến mailinglist, hãy nhỡ kỹ những điều quan trọng sau

- 1. Trả lời cho bạn là những người tình nguyện.
- 2. Luôn cung cấp ví dụ đơn giản nhất có thể để minh họa cho trục trặc của bạn.
- 3. Không gửi kèm các tập tin kích thước lớn đến mailinglist.

Hy vọng rằng mailinglist sẽ giúp ích cho bạn.

# 11 Mã nguồn powerdot

Mã nguồn của lớp powerdot là tập tin powerdot.dtx. Biên dịch mã nguồn này bạn thu được tài liệu đầy đủ nhất về powerdot, kể cả mã L<sup>A</sup>TEX của lớp với các chú thích kỹ thuật.

Bạn có thể biên dịch mã nguồn này theo các bước sau:

```
latex powerdot.dtx
latex powerdot.dtx
bibtex powerdot
makeindex -s gglo.ist -o powerdot.gls powerdot.glo
makeindex -s gind.ist -o powerdot.ind powerdot.idx
latex powerdot.dtx
latex powerdot.dtx
```
<sup>8</sup>Hãy chắc rằng đó là lỗi do powerdot sinh ra chứ không phải bởi gói khác.

# Tài liệu

- [1] ViệtTUG. Cộng đồng người Việt sử dụng TEX. http://www.viettug.org/.
- [2] Hendri Adriaens. Gói HA-prosper. CTAN:/macros/latex/contrib/HA-prosper.
- [3] Hendri Adriaens. Gói xkeyval. CTAN:/macros/latex/contrib/xkeyval.
- [4] Javier Bezos. Gói enumitem. CTAN:/macros/latex/contrib/enumitem.
- [5] David Carlisle. Họ gói graphics. CTAN:/macros/latex/required/graphics.
- [6] CTAN crew. The Comprehensive TeX Archive Network. http://www.ctan.org.
- [7] Patrick W. Daly. Gói natbib. CTAN:/macros/latex/contrib/natbib.
- [8] Frédéric Goualard và Peter Møller Neergaard. Lớp prosper. CTAN:/macros/latex/contrib/prosper.
- [9] Uwe Kern. Gói xcolor. CTAN:/macros/latex/contrib/xcolor.
- [10] James Kilfiger and Wolfgang May. Họ gói extsizes. CTAN:/macros/latex/contrib/extsizes.
- [11] Anselm Lingnau. Gói float. CTAN:/macros/latex/contrib/float.
- [12] Frank Mittelbach, Michel Goossens, Johannes Braams, David Carlisle, and Chris Rowley. The ETFX Companion, Second Edition. Addison-Wesley, 2004.
- [13] Sebastian Rahtz và Heiko Overdiek. Gói hyperref. CTAN:/macros/latex/contrib/hyperref.
- [14] Hideo Umeki. Gói geometry. CTAN:/macros/latex/contrib/geometry.
- [15] Herbert Voß. Trang chủ PSTricks. http://pstricks.tug.org.
- [16] Timothy Van Zandt et al. Gói PSTricks, v1.07, 2005/05/06. CTAN:/graphics/pstricks.